# HP Virtual Reality Backpack Quick Start Guide

By Devante Mitchell and Henry Duisberg

## **Preparation**

Check the charge of the batteries. Place the batteries into their charging cradle. On top of the batteries, there are four indicator lights to indicate the level of charge. There is also a button next to the indicator lights. Pressing this button will illuminate the lights on top of the battery packs to indicate their level of charge. Once all four lights are illuminated, the battery packs are fully charged and ready for use.

**Prepare the PC.** Place the PC unit into its cradle to connect it to the desktop. Press down firmly on the top of the PC unit until it clicks into place. You may have to press harder on it than you would expect to get it to connect.

Insert batteries into the VR wands. Each wand takes two AA batteries. Insert them into each controller according to the diagram in the battery slot.

 $\triangle$  NEVER use the VR system near stairs, ledges, or tripping hazards. Falls can result in serious injury or death. Remove all potential hazards from the area in which you intend to use your VR system, and close all doors which lead to stairs, ledges, or other hazards before continuing.

 $\triangle$  Those with photosensitive epilepsy should exercise caution while using this device. **This device can also trigger motion sickness in those prone to it.** If you begin to feel unwell while using this VR system, discontinue use immediately.

#### Get ready to use Virtual Reality

Log into the PC. The password for the user account "Extended Reality A" is "extendedrealitya".

Run the desired program on the desktop. You can enter the Steam library by pressing the Windows [⊞] key on the keyboard and typing "Steam". Press ENTER once Steam appears at the top of the Windows start menu. Next, sign into Steam if necessary. Then, scroll through the app library until you find something you are interested in and run it.

Connect the headset to the PC unit by connecting the HDMI and USB cables into the ports at the top of the PC unit. Then, place the goggles portion of the headset over your eyes. If you cannot see anything, close all VR programs and restart them. If this still does not fix the issue, restart the PC.

Disconnect the PC unit from its cradle. Press firmly on the button on the base of the cradle to pop the PC out of it. Place the PC unit on a table or other sturdy surface in preparation for the next step. This step is visually illustrated in the leftmost picture on the next page.

Connect the PC unit to the backpack. Place the backpack in front of you, flat on a table or other surface, with the plastic frame facing up. Then, slide the computer into the backpack with the HP logo facing towards you. Make sure that it clicks securely into place. This step is visually illustrated in the middle image below.

Connect the battery packs by inserting them into their slots. They should also click into place. Connect the leads of battery packs to the computer in a crisscross pattern – the lead from the left battery should connect to the right side battery terminal on the PC, and vice versa. Fully insert the plugs into the sockets and screw them in to ensure a good connection. The battery leads should form a rough X shape. This step is visually illustrated in the rightmost image below.

Put the backpack on as you would a normal backpack. We recommend that you also fasten the front safety straps by connecting the buckles in front. Adjust the straps as you would for a normal backpack for a comfortable but snug fit.

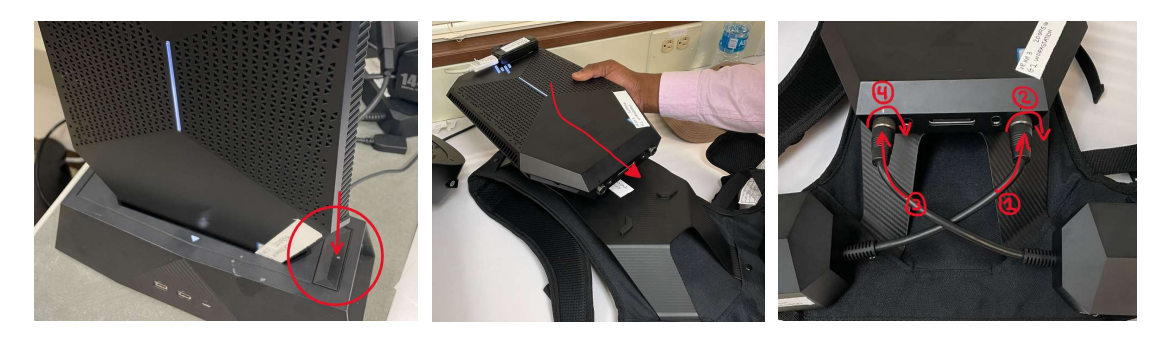

 $\triangle$  Overtightened straps can restrict breathing and movement. If you experience trouble breathing or difficulty moving while wearing the backpack, remove the backpack and loosen the straps in the same way you would for a normal backpack.

Adjust the headset. The headset features an adjustment knob at the back of the headband. Place the headset over your eyes with the headband going around the back of your head. Twist the knob at the back of the headband to tighten or loosen it until you achieve a comfortable but firm fit.

ⓘ The goggles can be flipped up to allow you to see the real world without taking off the entire headset.

## Entering the world of Virtual Reality

Turn on the VR wands. On both controllers, press and hold the button with the Windows logo [⊞] until the lights on the halo of the wand illuminate. Hold the wands in both of your hands.

Learn a few of the basic wand commands. Items can be selected by pointing one of your wands at an object and pressing the trigger button; that's the button your index finger naturally rests on. Objects in the virtual environment can be moved by pointing both controllers at an object, holding both trigger buttons, and moving them around. Items can be enlarged or shrunk by pointing both controllers at them, holding the triggers, and moving your arms apart (enlargement) or closer together (shrinking). You can move around in the virtual environment by using the thumb sticks to throw a disk – press the trigger button to travel there.

ⓘ A "flashlight" can be equipped from the Windows menu which allows you to see into the real world without removing the VR goggles. Press the Windows [⊞] button and select the flashlight to equip it.

Navigate menus by pointing one the wands at the option you would like to select. Select an option by pressing the front trigger button – this is the button that your index finger naturally rests on.

Select the game or program you would like to run and enjoy playing!

### Putting everything away

Remove the headset. Place the headset onto a stable surface such as a table. Alternatively, you can have somebody hold it for you.

**Remove the backpack** by unclipping the front safety straps (if you chose to use them). Then, place the backpack on a sturdy surface with the PC unit facing up. Unplug the HDMI and USB cables from the PC unit. The headset is now disconnected and can be put away.

Unscrew the battery terminals and disconnect them from the PC unit. Then, remove the PC unit from the backpack by pressing the eject button on top of the PC unit (pictured below). Place the PC unit into its cradle. Ensure that it clicks securely into place.

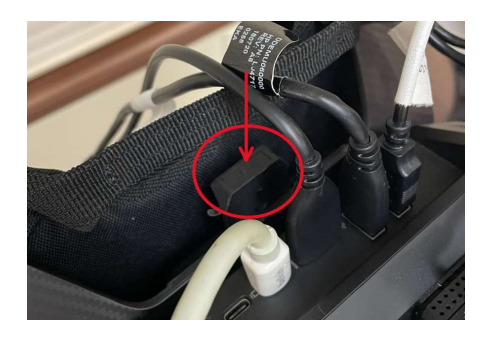

Remove the batteries from the backpack by pressing on their eject buttons. Place the battery packs into their charging cradle so they're charged up and ready to go for next time.